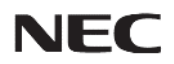

### パブリックディスプレイ M/MEシリーズ

#### 対象機種

LCD-M321 LCD-M431 LCD-M491 LCD-M551 LCD-M651 LCD-ME431 LCD-ME501 LCD-ME551 LCD-ME651

# **Media Playerメニュー 簡易操作マニュアル**

~USBメモリ-を使ったコンテンツ再生~

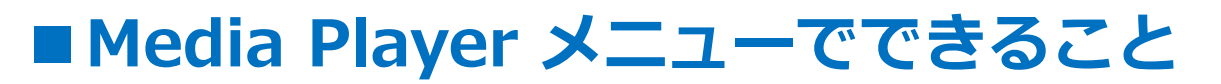

USBメモリーに保存した写真(静止画)、音楽(音声)、 動画ファイルをディスプレイで再生することができます。

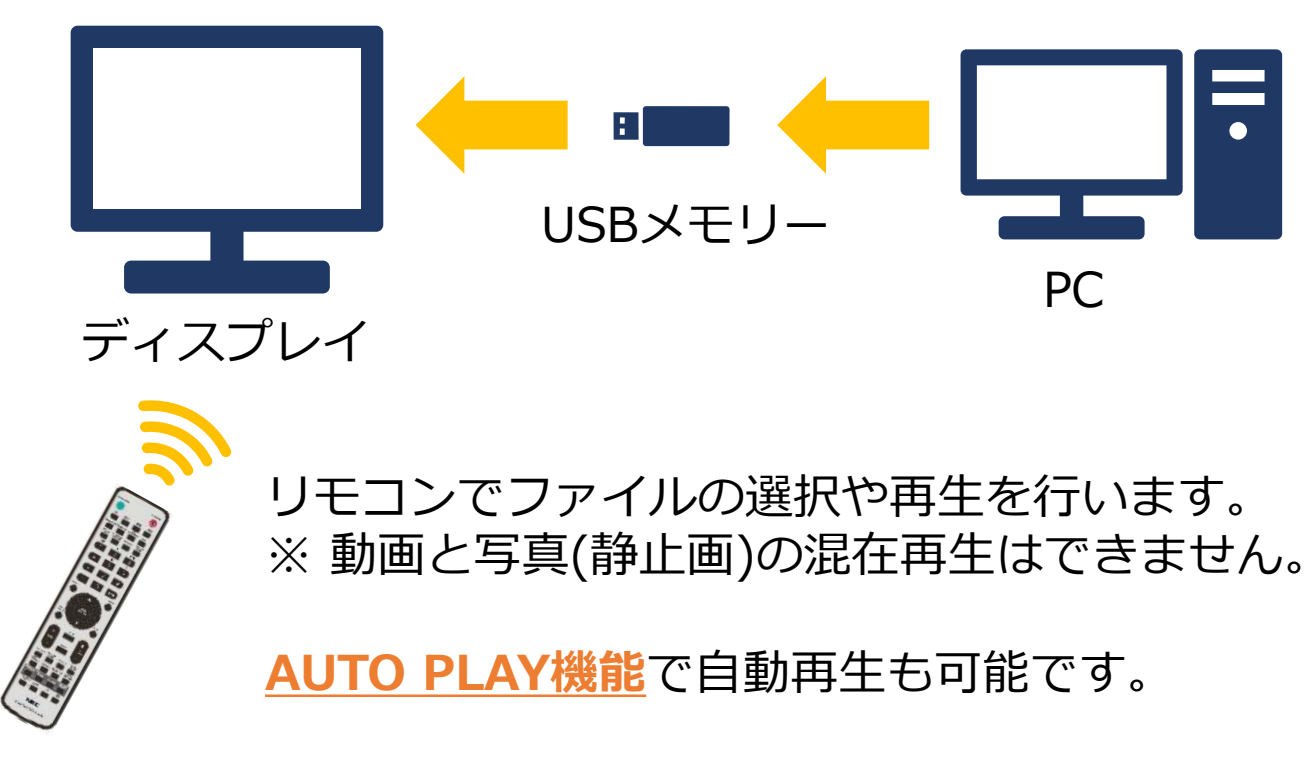

【Media Playerメニュー画面】

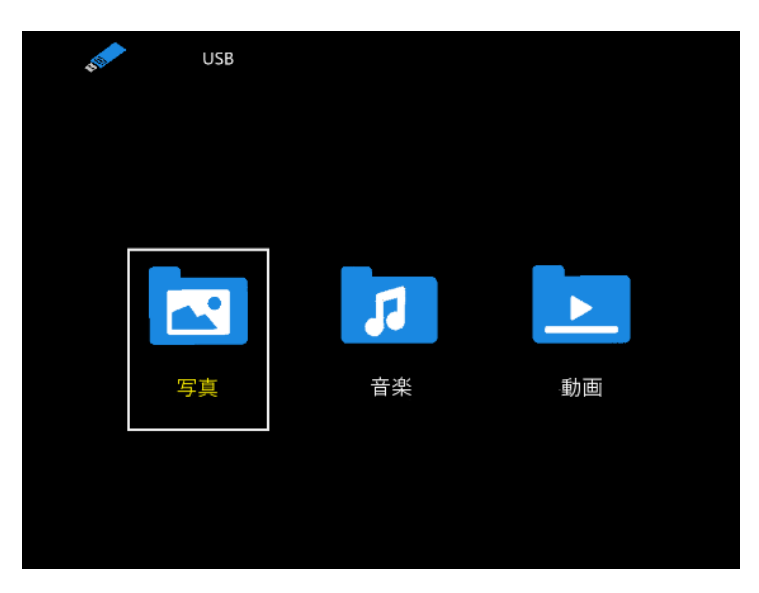

**【注意事項】** 本マニュアル対象機種の連続使用時間は、下記を推奨しております。 Mシリーズ:24時間連続使用, MEシリーズ:18時間連続使用

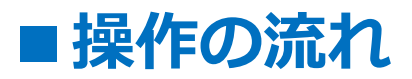

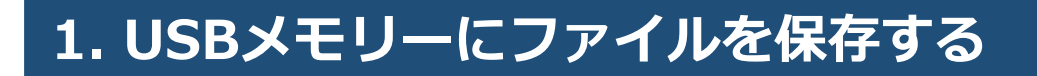

# **2. USBメモリーをディスプレイに取り付ける**

**3. ディスプレイの電源を入れる**

**4. 入力切替でMedia Playerを選択する**

**5. ファイルを再生する**

**6.AUTO PLAY機能を使用する**

# **1.USBメモリーにファイルを保存する**

下記のファイルをUSBメモリーに保存してください。

- ・再生したい動画・写真(静止画)ファイル
- ・写真(静止画)の再生時、BGMとして使用する音楽(音声)ファイル

#### **【注意事項】**

**◆写真(静止画)の再生時にBGMを流す場合** 写真(静止画)ファイルと音楽(音声)ファイルを、 同じフォルダー内に保存してください。

#### **◆再生される順番について \*1**

ファイルの名前順で再生されます。

再生する順番の優先順位は、以下の通りです。

1. 数字(昇順) → 0, 1, 2, 3…

2. アルファベット(昇順) → A, B, C, D…

 $\langle \overline{\psi} \rangle$  0123.mp4 → 123.mp4 → 23.mp4 → Bird.mp4  $\rightarrow$  Butter.mp4  $\rightarrow$  Chocolate.mp4  $\rightarrow$  …

フォルダー階層の異なるファイルを複数選択した場合、 階層が浅いフォルダーから順に再生されます。

- \*1: 下記のモデルにおける仕様になります。
	- ・M431 / M491 / M551 / M651 / ME431 / ME501 / ME551 / ME651 **Firmware Version: R2.004以降**
	- ・M321
		- 全モデル対応

## ■ USBのデータ方式と再生/表示可能なファイル仕様 1/2

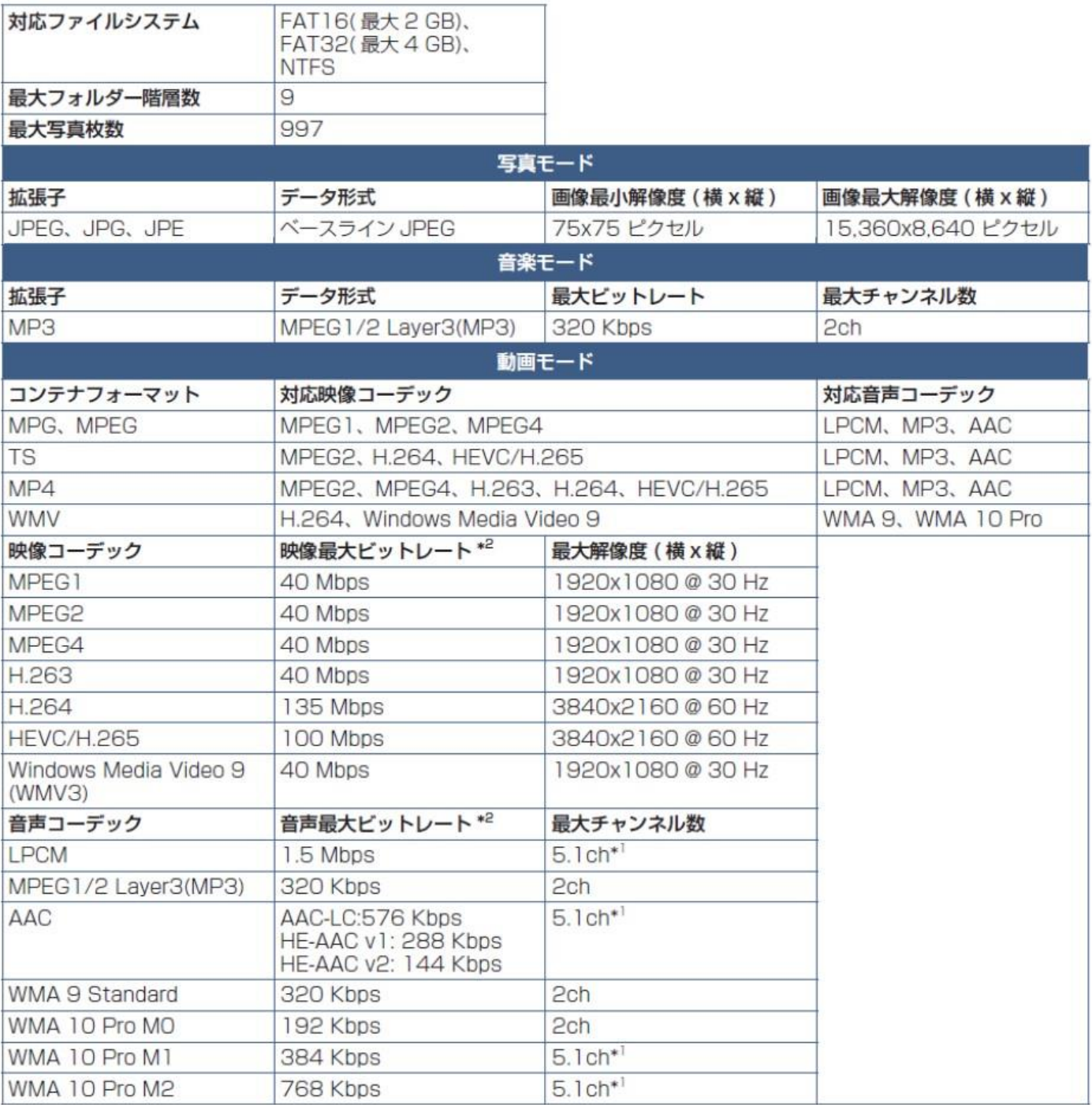

- \*1: 2chに変換して再生されます。
- \*2: 映像、音声の最大ビットレートを組み合わせた場合、 スムーズに再生されない場合があります。

### **■USBのデータ方式と再生/表示可能なファイル仕様 2/2**

#### **【注意事項】**

- ・全てのUSB機器に対して、その動作を保証するものではありません。
- ・USBハブは使用しないでください。
- ・上記条件を満たしているファイルでも、再生できない場合があります。
- ・ファイルのビットレートによっては、正常に再生されないことがあります。
- ・本機がサポートしていないコーデックで作成された動画ファイルは 再生できません。
- ・フォルダー名、ファイル名は**半角英数字**をご使用ください。 全角文字や半角文字は正しく表示されない事があります。

#### **【参考】**

パネル解像度の動画や静止画をご用意頂くと、綺麗に表示されます。

- ・M431 / M491 / M551 / M651 / ME431 / ME501 / ME551 / ME651 パネル解像度:3,840x2,160ピクセル
- ・M321

パネル解像度:1,920x1,080ピクセル

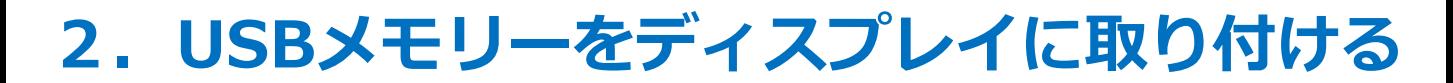

ファイルを保存したUSBメモリーを、 ディスプレイ背面のUSBポートに取り付けてください。

【ディスプレイ背面】 ※ 図はMEシリーズのものです。Œ **0** ....... **USB LAN IN AUDIO OUT DisplayPort IN HDMI IN (ARC) HDMI IN REMOTE** <u>n.e</u> aaaaaaa **USBポート**

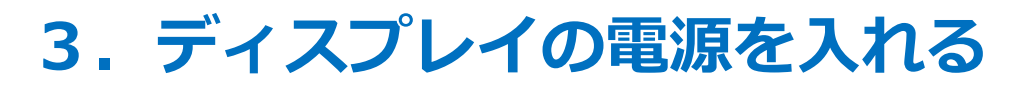

リモコンの[電源]ボタン、またはディスプレイ背面の [電源]ボタンを押してください。

### **◆リモコンの使用範囲について**

【リモコン】

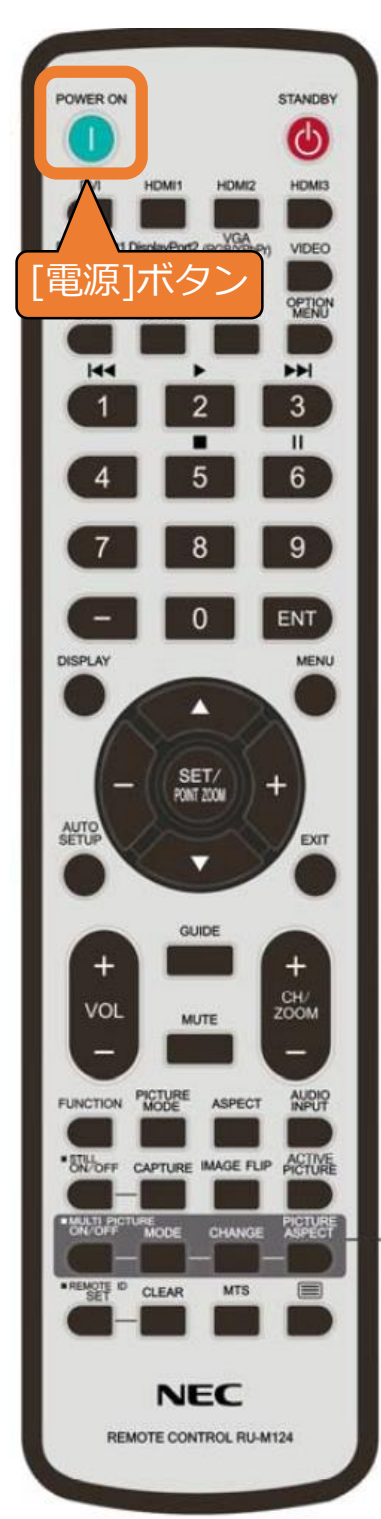

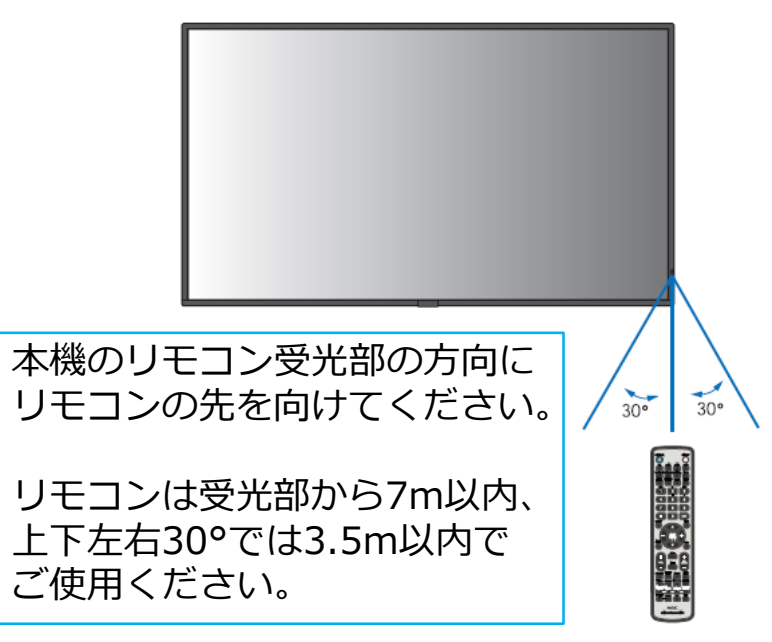

【ディスプレイ背面】

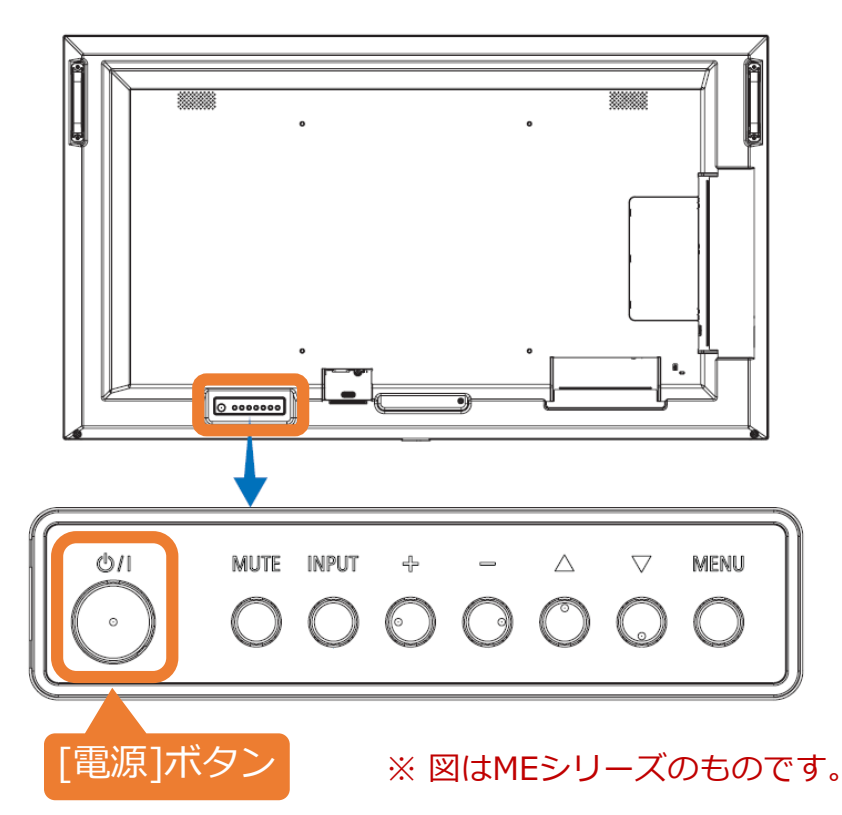

# **4.入力切替でMedia Playerを選択する**

**A, B** のいずれかの方法で、入力をMedia Playerに切り替えてください。

**A)** リモコン上部の[Media Player]ボタンを押すと、 Media Playerメニューが表示されます。

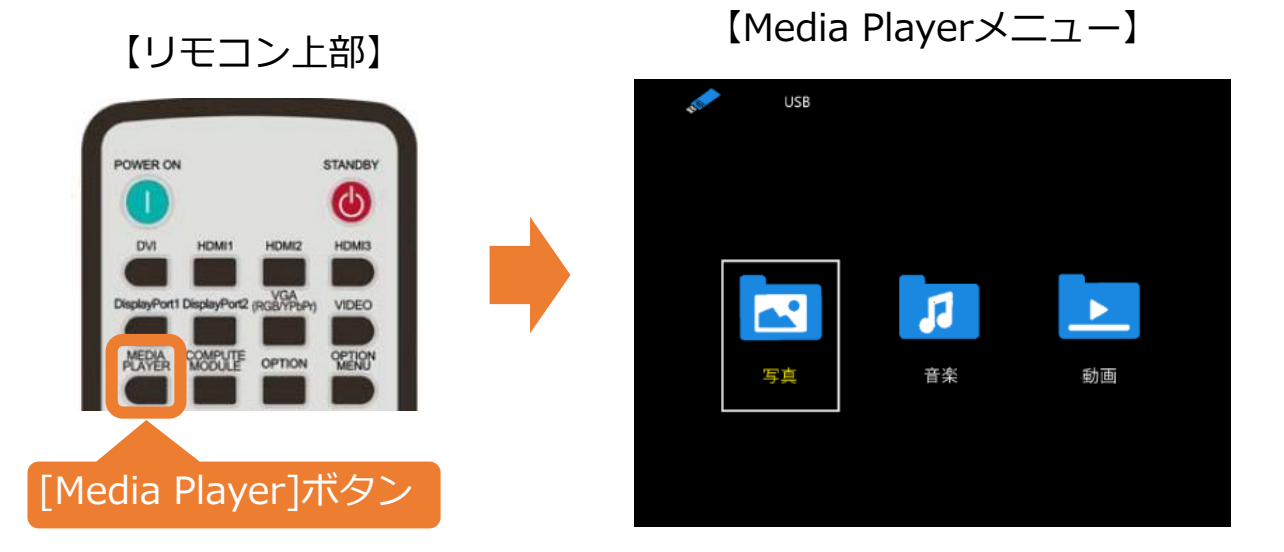

- **B)** ① リモコンの[Menu]ボタンを押し、OSD画面を表示します。 選択は[カーソル]ボタン、決定は[SET]ボタンで操作します。
	- ② OSD画面を操作して、[入力選択]から[Media Player]を選択し、 [SET]ボタンを押すと、Media Playerメニューが表示されます。

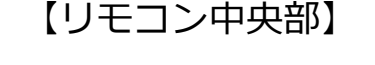

0

SET/<br>KWNT 200

[Menu]ボタン

(決定)

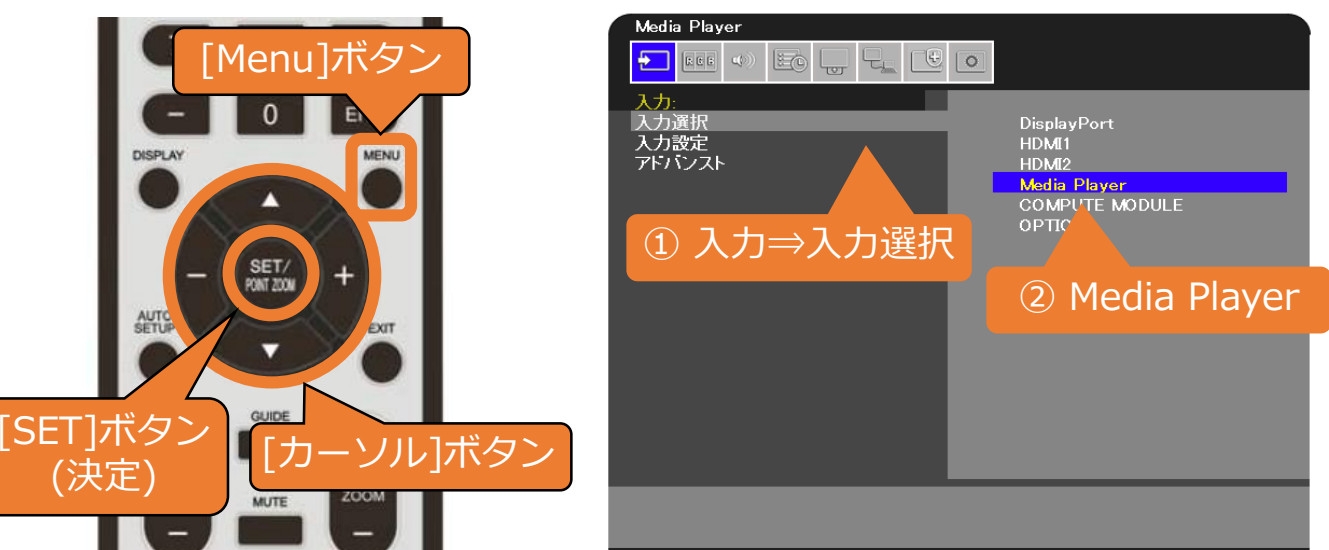

【OSD画面】

 $\overline{\Delta\nabla}$ : Select +(SET): Goto Adjustment (EXIT): Return (MENU): Cl

# **5.ファイルを再生する**

① Media Playerメニューの写真(静止画)、音楽(音声)、動画の いずれかを[カーソル]ボタンで選び、[SET]ボタンを押します。 (ここでは動画を選択しています)

【リモコン】

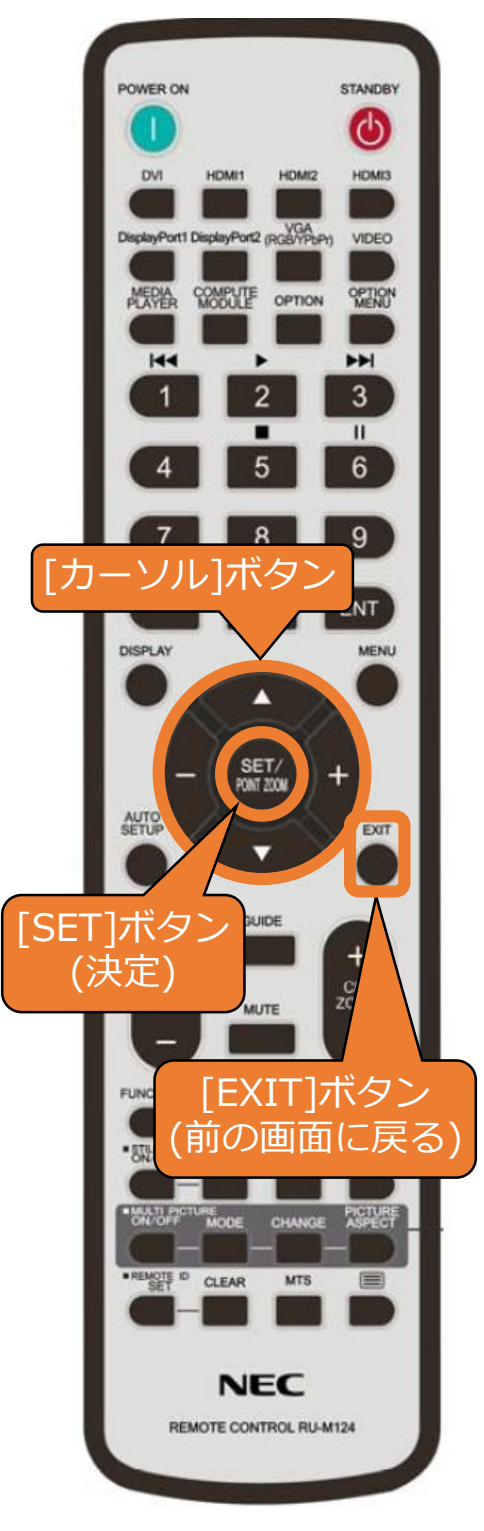

【Media Playerメニュー画面】

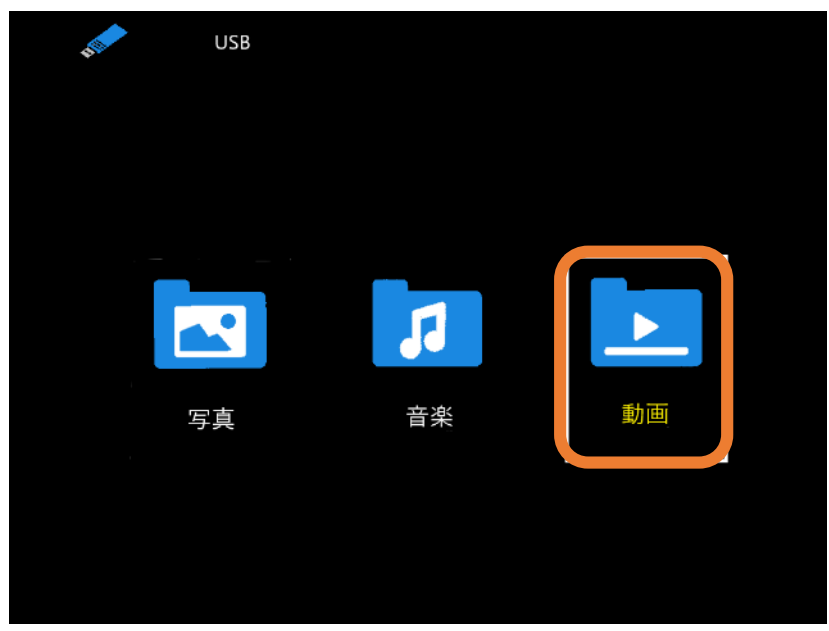

② 任意のフォルダーを[カーソル]ボタンで 選び、[SET]ボタンを押します。

※ 前の操作画面に戻る場合は、 [EXIT]ボタンを押してください。

### 【フォルダー選択画面】

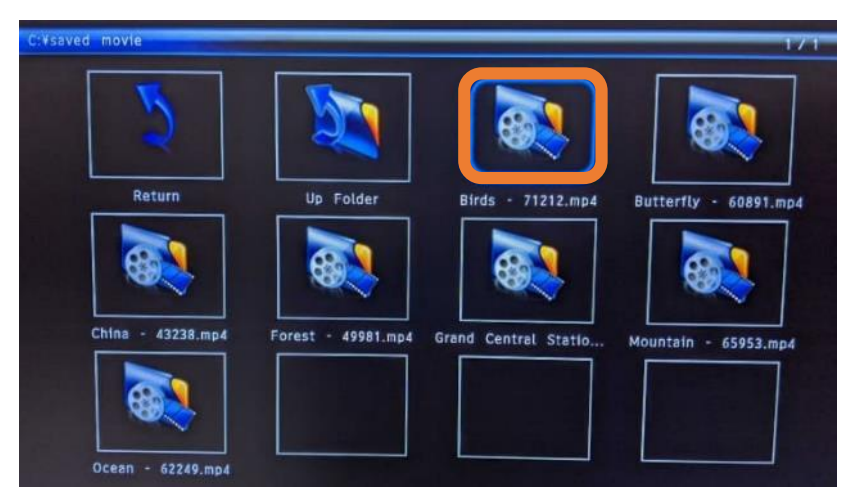

# **5.ファイルを再生する**

③ [カーソル]ボタンで任意のファイルを選び、[SET]ボタンを押します。

【動画選択時】

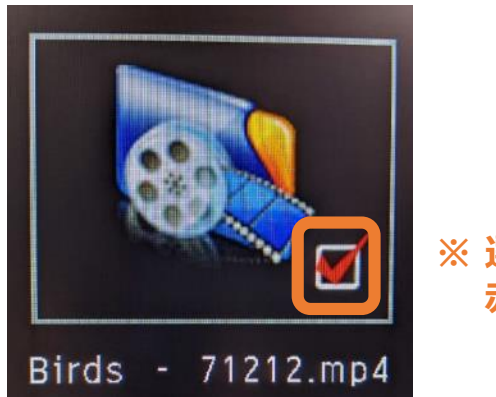

#### **※ 選んだファイルの右下に 赤い印が付きます。**

④ リモコンの[再生]ボタンを押すと、選んだファイルが ファイルの名前順(→ 4ページ参照) で再生されます。

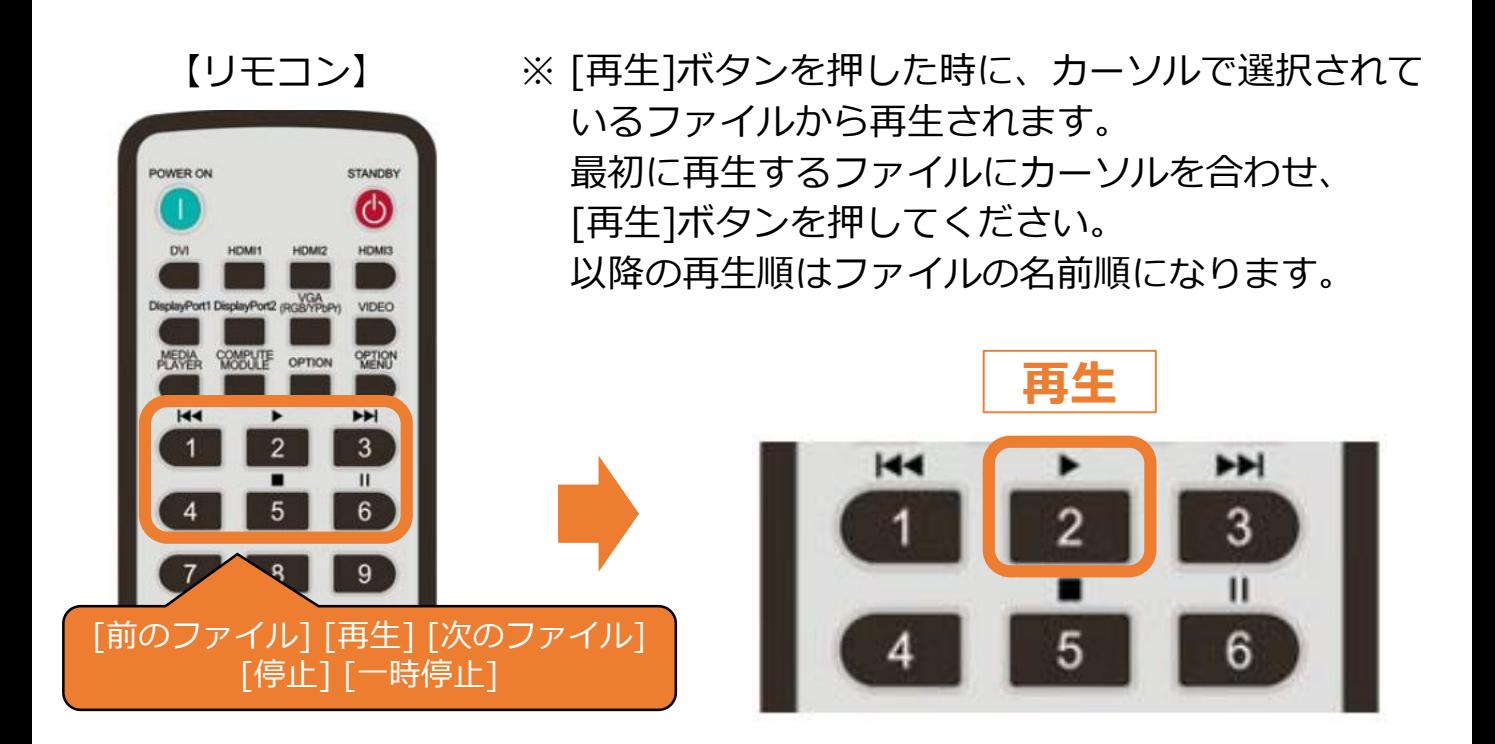

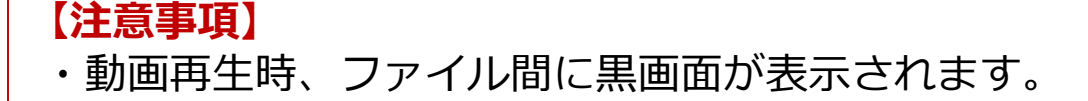

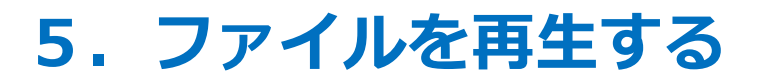

### **◆OSD操作メニューについて**

OSD操作メニューでは、ファイルの再生・停止の他、 リピート再生のON/OFFなどの設定が可能です。

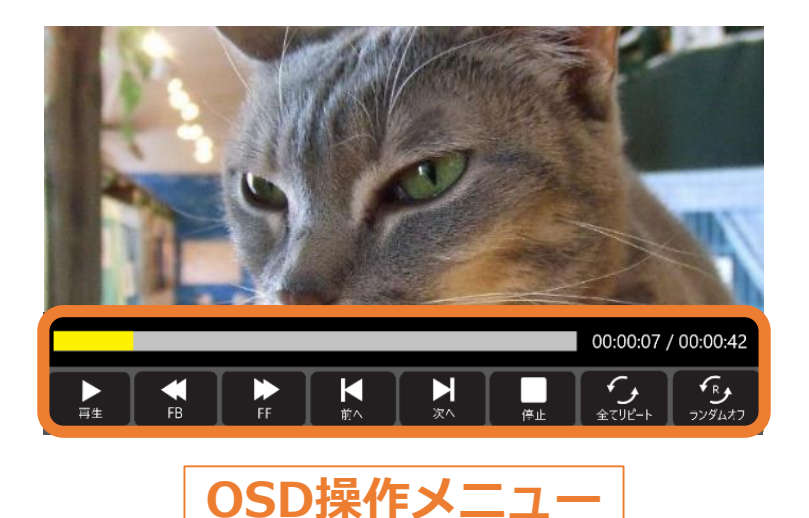

### **◆OSD操作メニューの操作方法 (リモコン)**

- ・OSD操作メニューを表示する:[SET]ボタン
- ・OSD操作メニューを非表示にする:[EXIT]ボタン / [▼]ボタン
- ・選択項目を切り替える:[-]ボタン / [+]ボタン
- ・各項目の設定を切り替える:[SET]ボタン

#### **【注意事項】**

ファイル再生画面では、[MENU]ボタンを押してもOSD画面は表示されません。 OSD画面を表示する際は以下の操作を行ってください。

- ① ファイル再生画面で[EXIT]ボタンを押します。
- ② ファイル選択画面で[MENU]ボタンを押します。

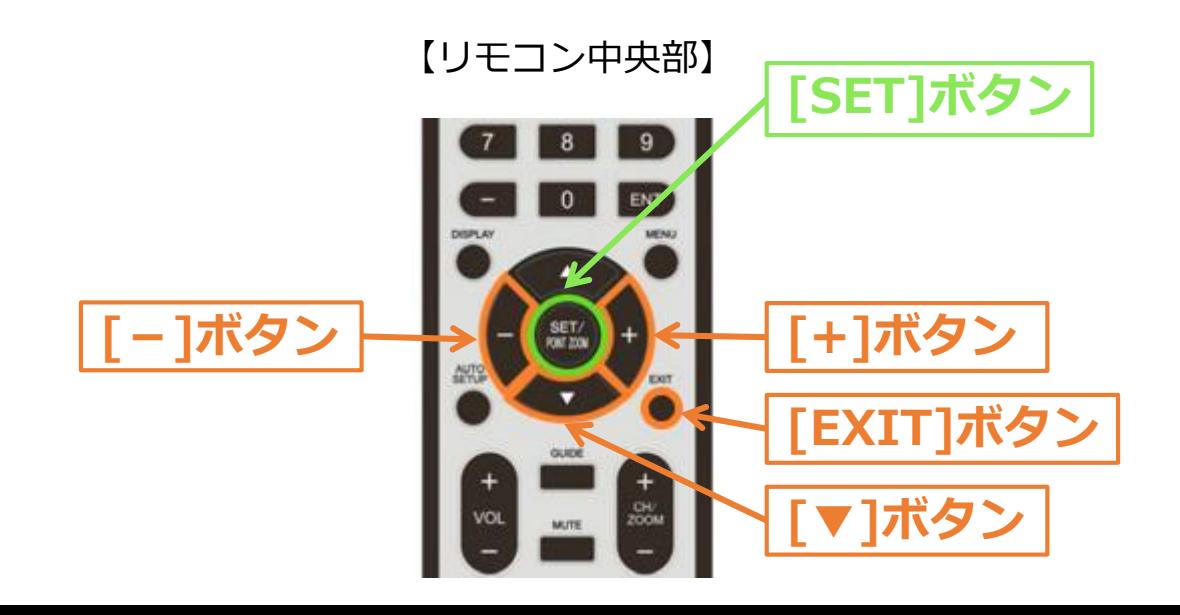

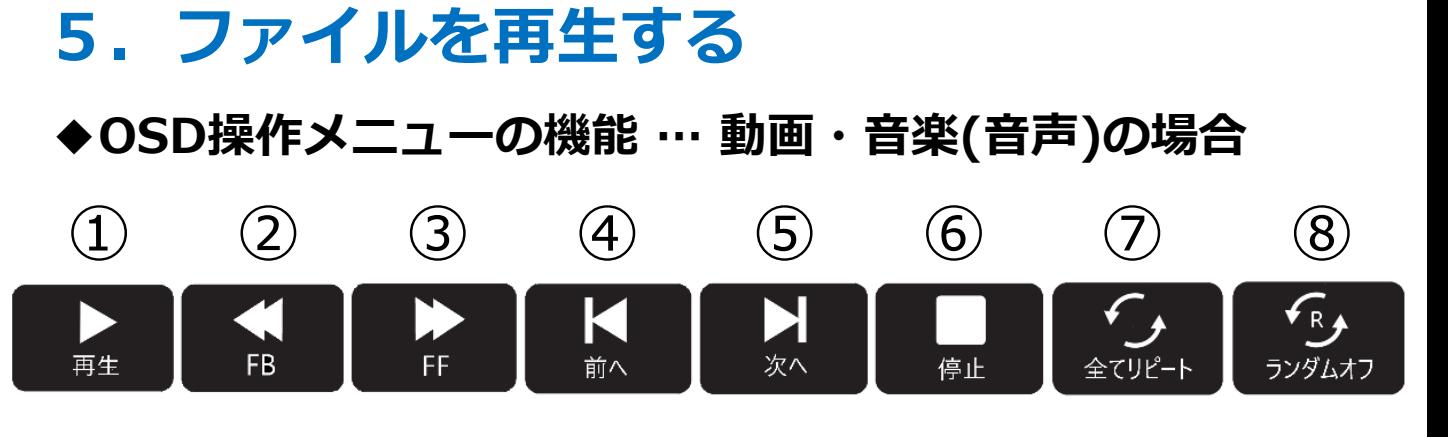

- ① 再生 / 一時停止
- ② 早戻し: 2倍速/4倍速/8倍速/16倍速/32倍速 (音声出力なし)
- ③ 早送り: 2倍速/4倍速/8倍速/16倍速/32倍速 (音声出力なし)
- ④ 前のファイルに戻る
- ⑤ 次のファイルに進む
- ⑥ 停止
- ⑦ リピート再生設定

選択したファイル、もしくは フォルダー内の全ファイルを繰り返し再生する。

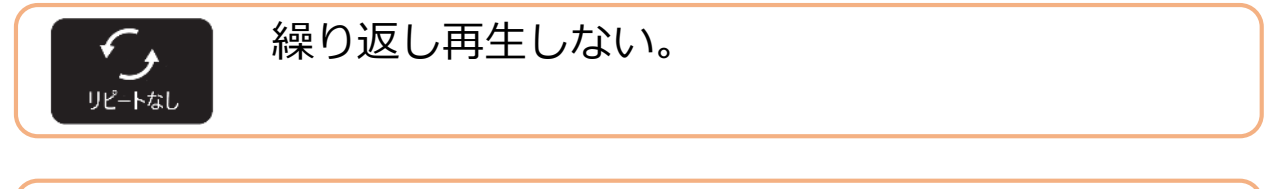

1つのファイルを繰り返し再生する。 (再生中のファイルに適用)

⑧ ランダム再生設定

ランダムオ

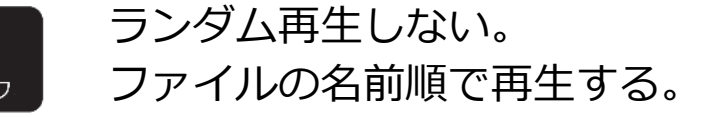

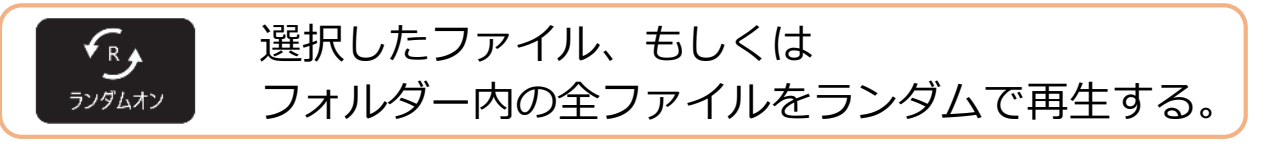

# **5.ファイルを再生する**

### **◆OSD操作メニューの機能 … 動画・音楽(音声)の場合**

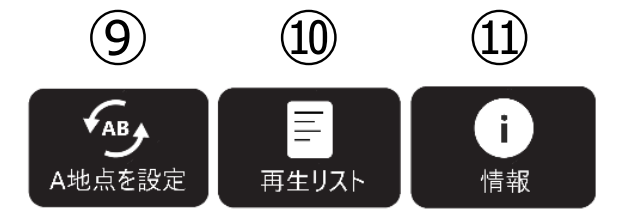

#### ⑨ ループ再生設定

動画・音楽(音声)の指定したシーンを繰り返し再生する。

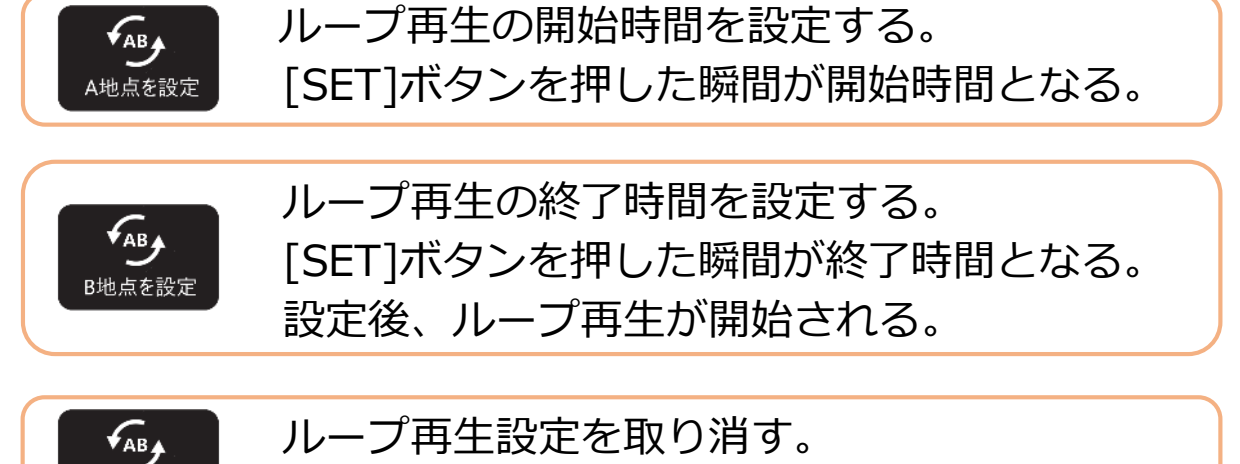

ループ再生設定を取り消す。

⑩ プレイリストの確認: リストから再生ファイルを選択できます。 ⑪ ファイルの情報を表示

#### **【注意事項】**

・動画の再生を中止し、再度中止した動画を再生すると、 下記のダイアログが表示されます。

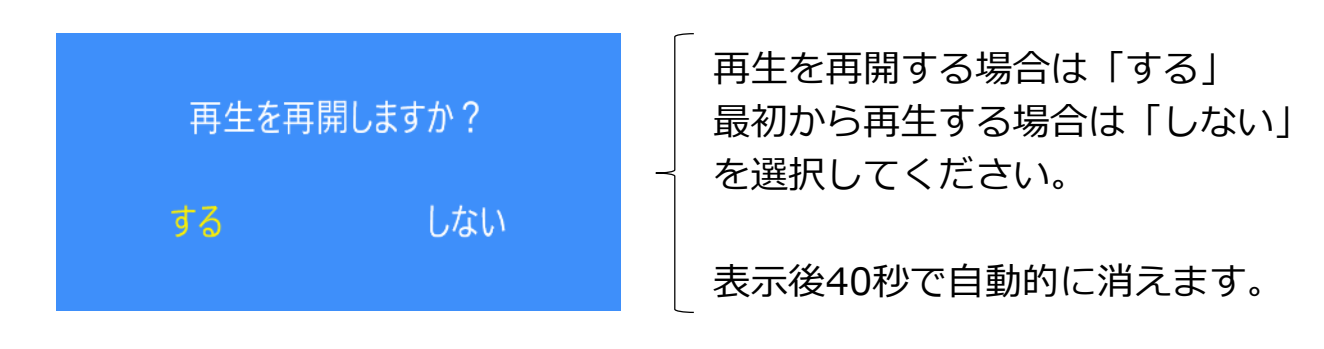

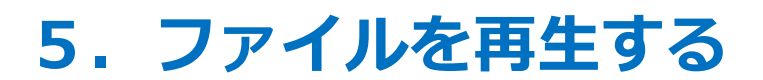

**◆OSD操作メニューの機能 … 写真(静止画)の場合**

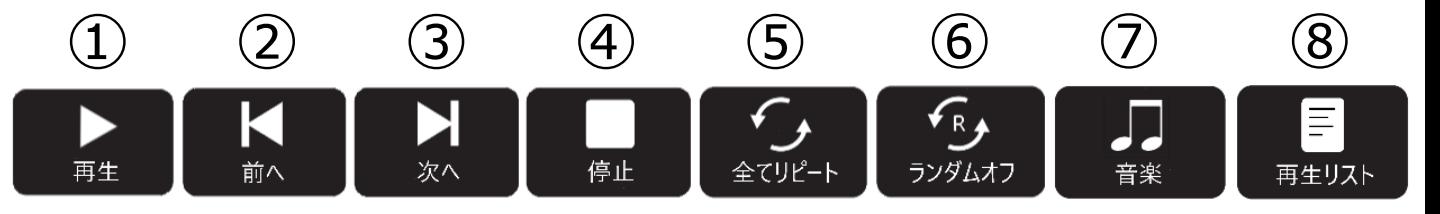

- ① 再生 / 一時停止
- ② 前のファイルに戻る
- ③ 次のファイルに進む
- ④ 停止
- ⑤ リピート再生設定

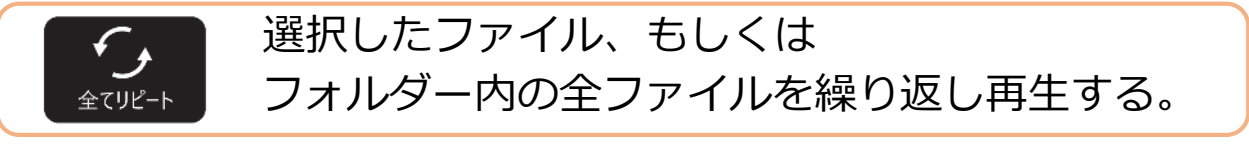

繰り返し再生しない。

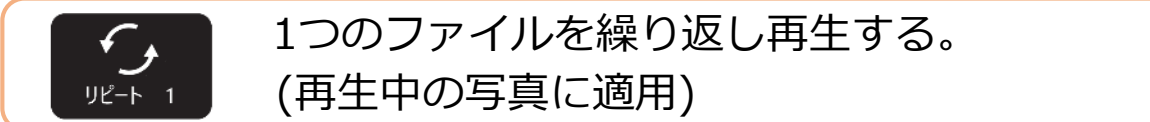

⑥ ランダム再生設定

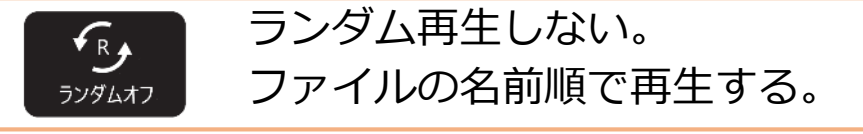

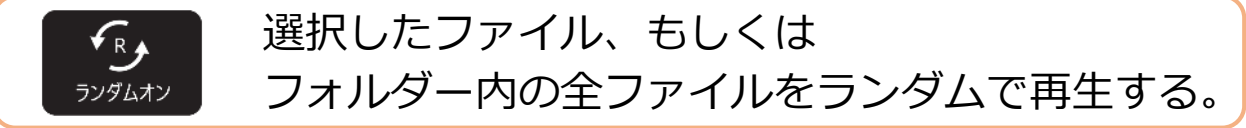

⑦ 音楽(音声)設定: 再生している写真と同じフォルダーに 入っている音楽(音声)を再生します。

⑧ プレイリストの確認: リストから再生ファイルを選択できます。

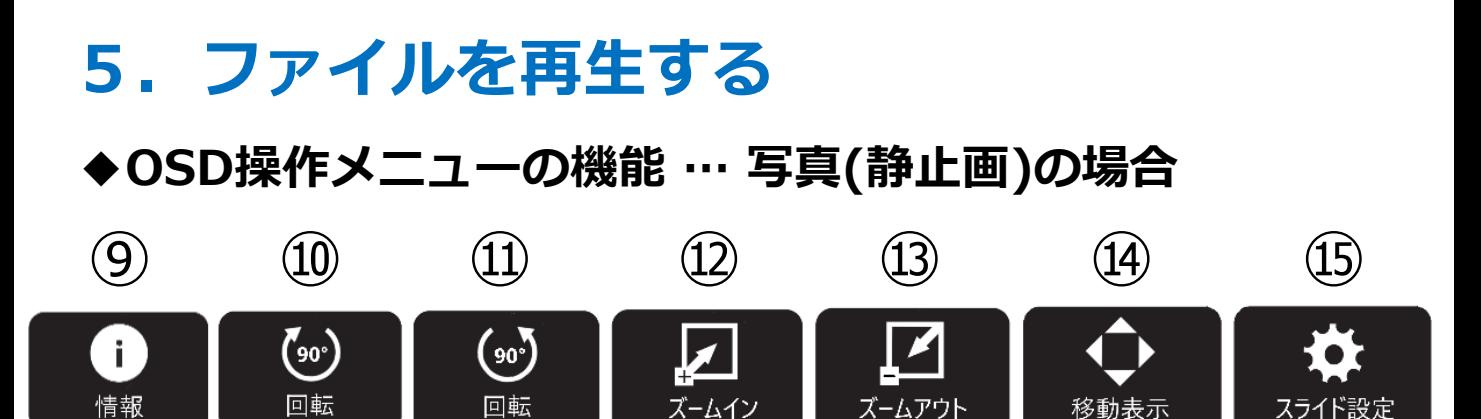

- ⑨ ファイルの情報を表示
- ⑩ 画像を右に90°回転
- ⑪ 画像を左に90°回転
- ⑫ 画像を拡大: 2倍, 4倍, 8倍
- ⑬ 画像を縮小: 1/2倍, 1/4倍
- ⑭ 画像の表示位置の調整(画像拡大時) [SET]ボタンを押した後、[カーソル]ボタンで表示位置を 移動させて調整してください。
- ⑮ スライドショーの表示時間を変更 短く:5秒, 中:10秒, 長く:15秒

### **【注意事項】**

・スライドショーの実行時、画像の回転・拡大/縮小の設定は 維持されません。

ディスプレイの電源オン時に、USBメモリー内にある 写真(静止画)・音楽(音声)・動画を自動的に再生する機能です。 スケジュール機能(→ 19ページ参照)と組み合わせ、任意の時間に ディスプレイの電源をオンし、自動的に再生することが可能です。

### **◆AUTO PLAY機能の設定**

- ① リモコンの[Menu]ボタンを押し、OSD画面を表示します。
- ② OSD画面を操作し、

「入力」→「アドバンスト」→「Media Player」を表示します。 選択は[カーソル]ボタン、決定は[SET]ボタンで行います。

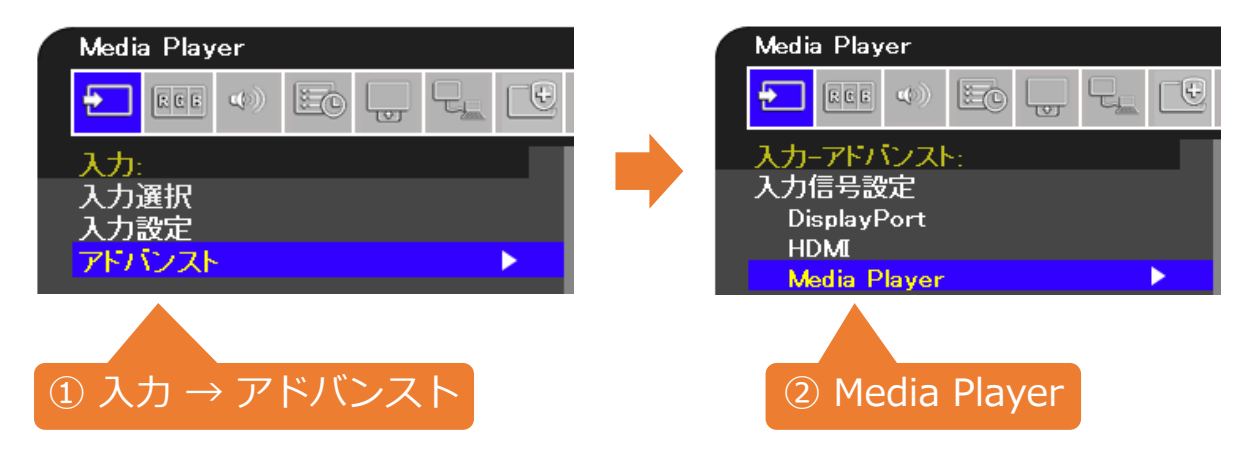

③ 表示するファイルの種類を「写真」「音楽」「動画」の中から 選択し、[SET]ボタンを押してください。

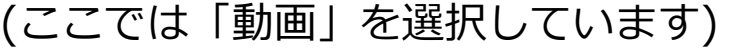

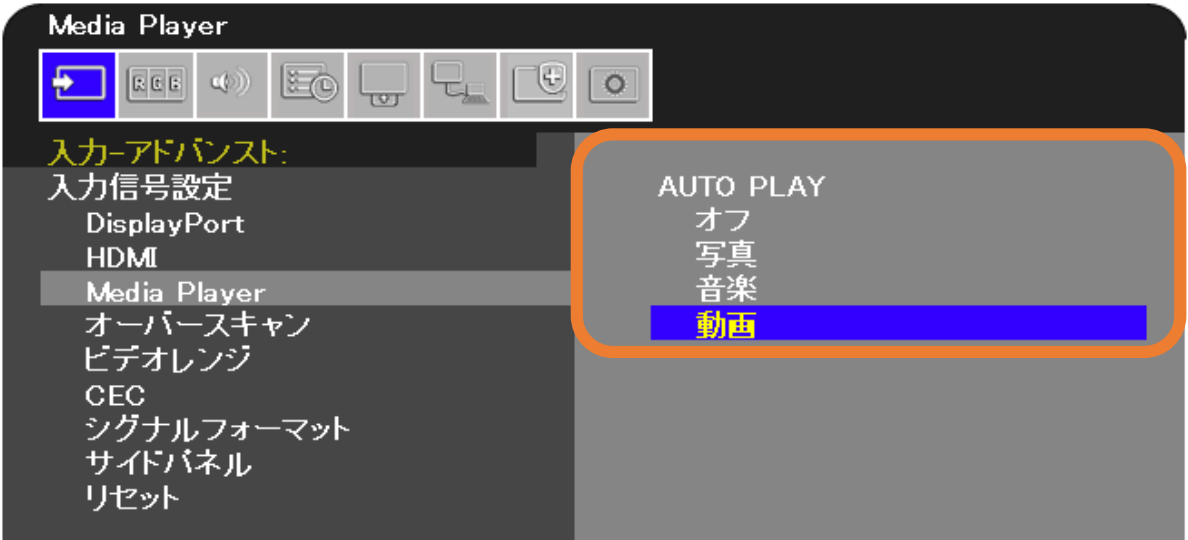

### **◆AUTO PLAY機能の実行**

① USBメモリー内に「AUTO\_PLAY」という名前のフォルダーを 作成してください。 そのフォルダー内に再生したいファイルを保存します。

(再生順について → 4ページ参照)

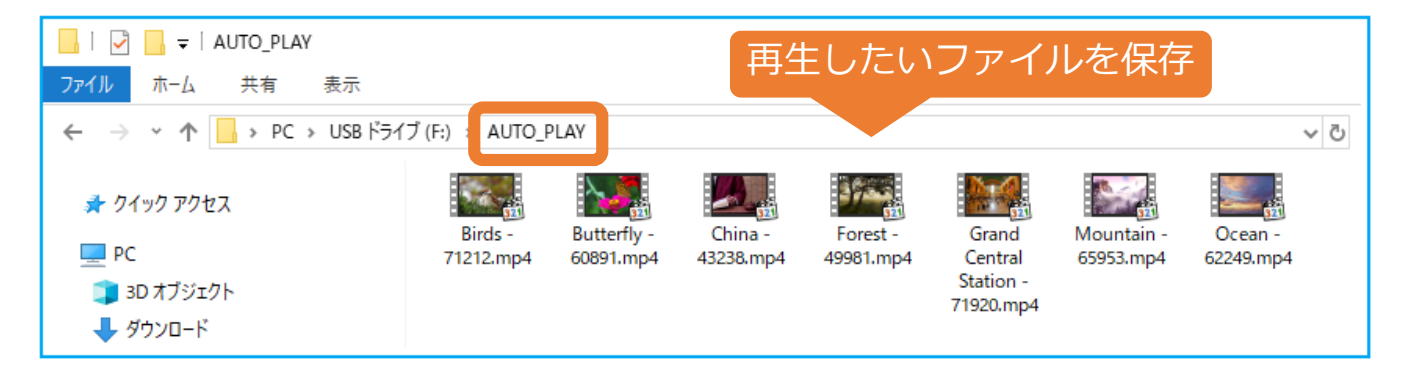

② 準備したUSBメモリ-をディスプレイのUSB端子に接続します。 また、ディスプレイのOSD画面を操作し、 「入力選択」を「Media Player」に設定してください。 AUTO PLAY機能の準備は、以上で完了です。

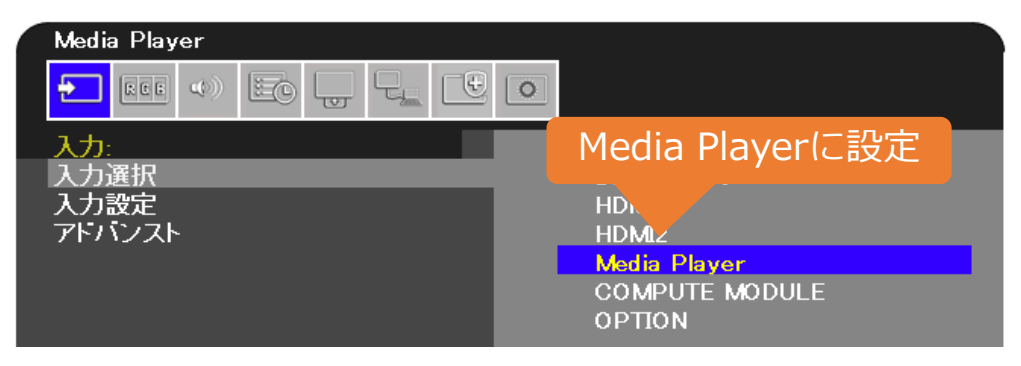

- ③ 以下のいずれかの動作を行った時、自動で「AUTO\_PLAY」 フォルダーに保存されたファイルが再生されます。
	- ・リモコンの[電源]ボタン、またはディスプレイ背面の [電源]ボタンを押し、電源をONにした場合
	- ・入力切替で他の入力に変更し、再度Media Playerに 切り替えた場合

### **◆任意の時間にAUTO PLAY機能を実行する**

AUTO PLAY機能を設定した状態で、下記の設定を行ってください。

① ディスプレイのOSD画面を操作し、 「スケジュール」→「スケジュール情報」を表示します。 選択は[カーソル]ボタン、決定は[SET]ボタンで行います。

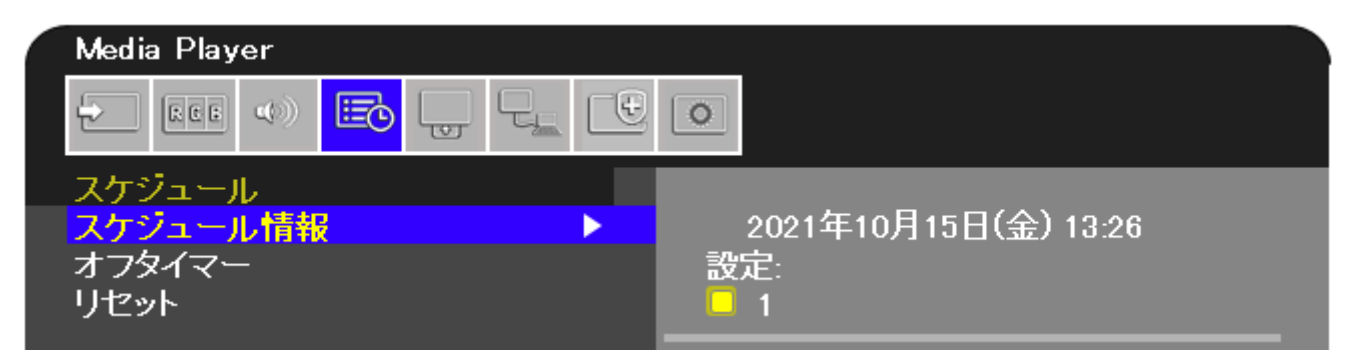

② AUTO PLAY機能を実行したい日付/時刻を設定してください。

現在の日付が表示されます。日付変更は OSD画面の「システム」→「日付/時刻設定」から行います。

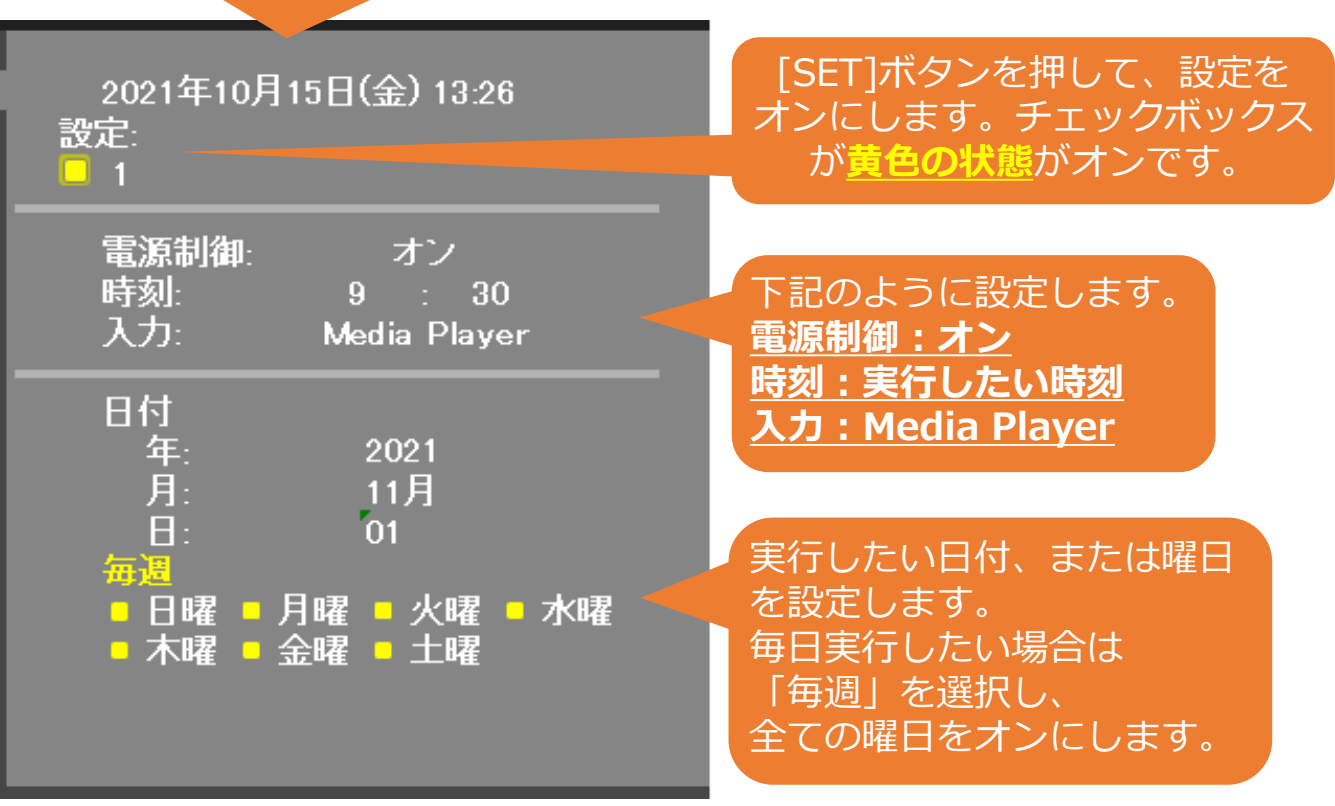

### ③ **(追加設定)**

任意の時間にAUTO PLAY機能を**終了**し、ディスプレイの電源を 切りたい場合は、下記の設定を行ってください。

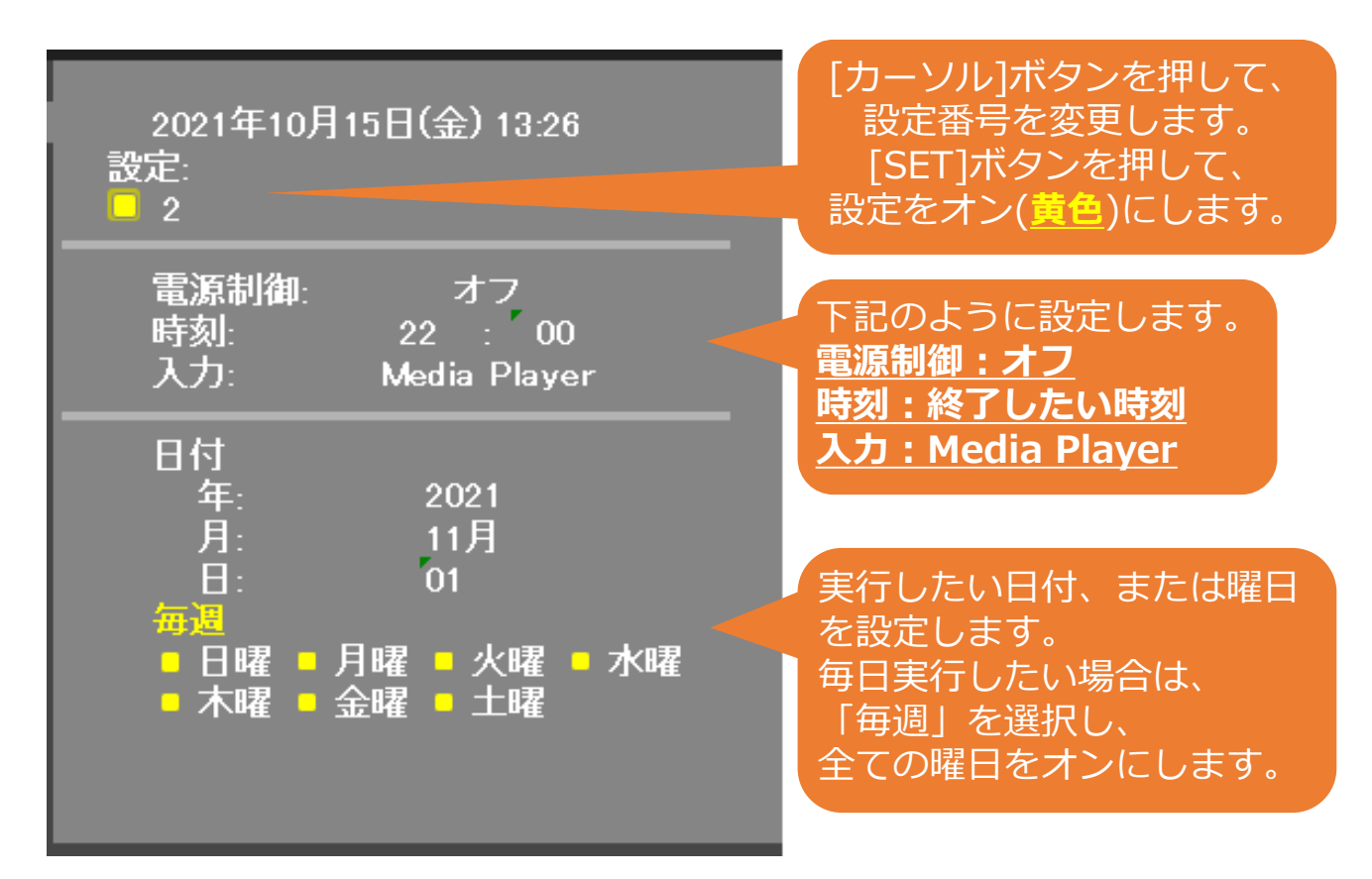

④ AUTO PLAY機能のスケジュール設定は、以上で完了です。

ディスプレイの電源を切る場合は、リモコンの[電源]ボタン、 またはディスプレイ背面の[電源]ボタンを押してください。

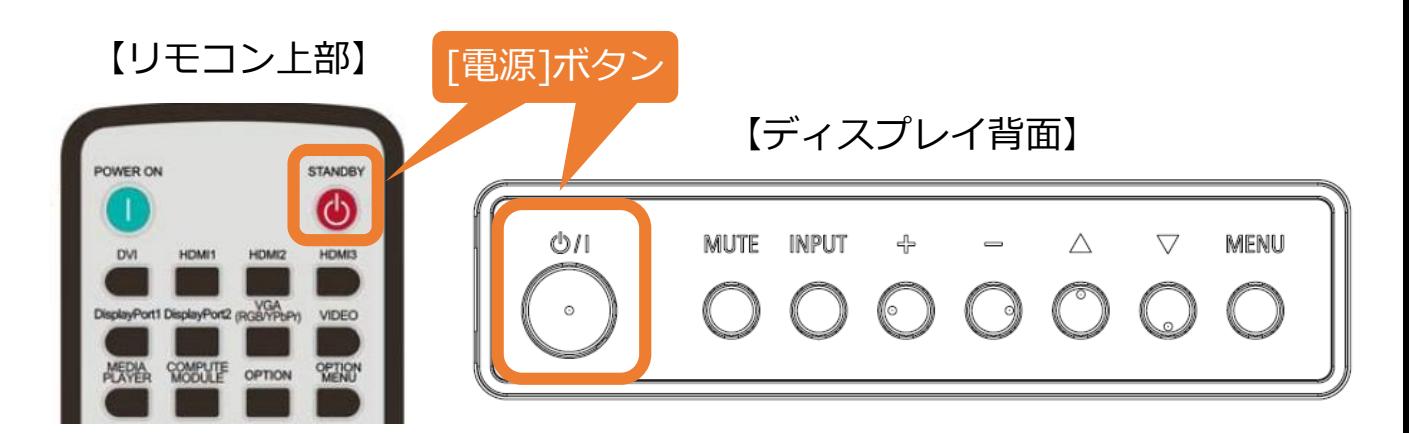

### **【注意事項】**

- ・AUTO PLAY機能の実行時、通常のファイル再生と同じく OSD操作メニューを使用できます。(→ 12ページ参照)
- ・USBメモリーを取り外すと、AUTO PLAY機能は停止し、 Media Playerメニューのトップ画面が表示されます。
- ・USBメモリーを取り付けたままであれば、 OSD画面のMedia Playerの設定(→ 17ページ3参照)を 「オフ」にしない限り、何度でもAUTO PLAY機能を実行できます。
- ・スケジュール機能の設定時は、ディスプレイの主電源を 切らないでください。スケジュール機能が実行されなくなります。

## **Q&A**

- Q1. OSD操作メニューにおける拡大/縮小などの各設定は、 ディスプレイの電源を落としても保持されますか?
- A1. 電源を落とすと各設定はリセットされますが、静止画における 表示時間の設定のみ保持されます。

#### **【注意事項】**

下記のモデルにおける仕様になります。

- ・M431 / M491 / M551 / M651 / ME431 / ME501 / ME551 / ME651 Firmware Version: R2.200以降
- ・M321

全モデル対応

- Q2. 再生の順番は変更できますか?
- A2. ファイルの名前順(→ 4ページ参照)、
	- またはランダム再生(→ 13, 15ページ参照) のいずれかになります。

#### **【注意事項】**

Media Playerメニューのファイル選択画面で、

[再生]ボタンを押した時に選択されているファイルから再生されます。

#### **例) ① → ② → ③ の順番で再生される場合**

③を選択しながら[再生]ボタンを押すと、

 $(3) \rightarrow (1) \rightarrow (2) \rightarrow (3) \rightarrow (1) \rightarrow (2) \cdots \mathcal{O}$ 順で再生されます。

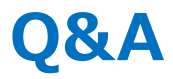

Q3. 切替の効果設定はできますか?

A3. 設定できません。

Q4. BGMの音声が同フォルダーに複数ある場合はどうなりますか? A4. 順番に再生されます。

Q5. ファイル名、フォルダー名は全角文字表示できていますが、 取扱説明書の間違いでしょうか?

A5. 間違いではありません。フォルダー名及びファイル名は、 **基本的に半角英数字の使用を推奨**しています。 全角等の2byteコードも表示できますが、 正常に表示できることを保証するものではありません。

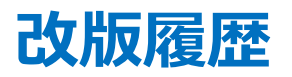

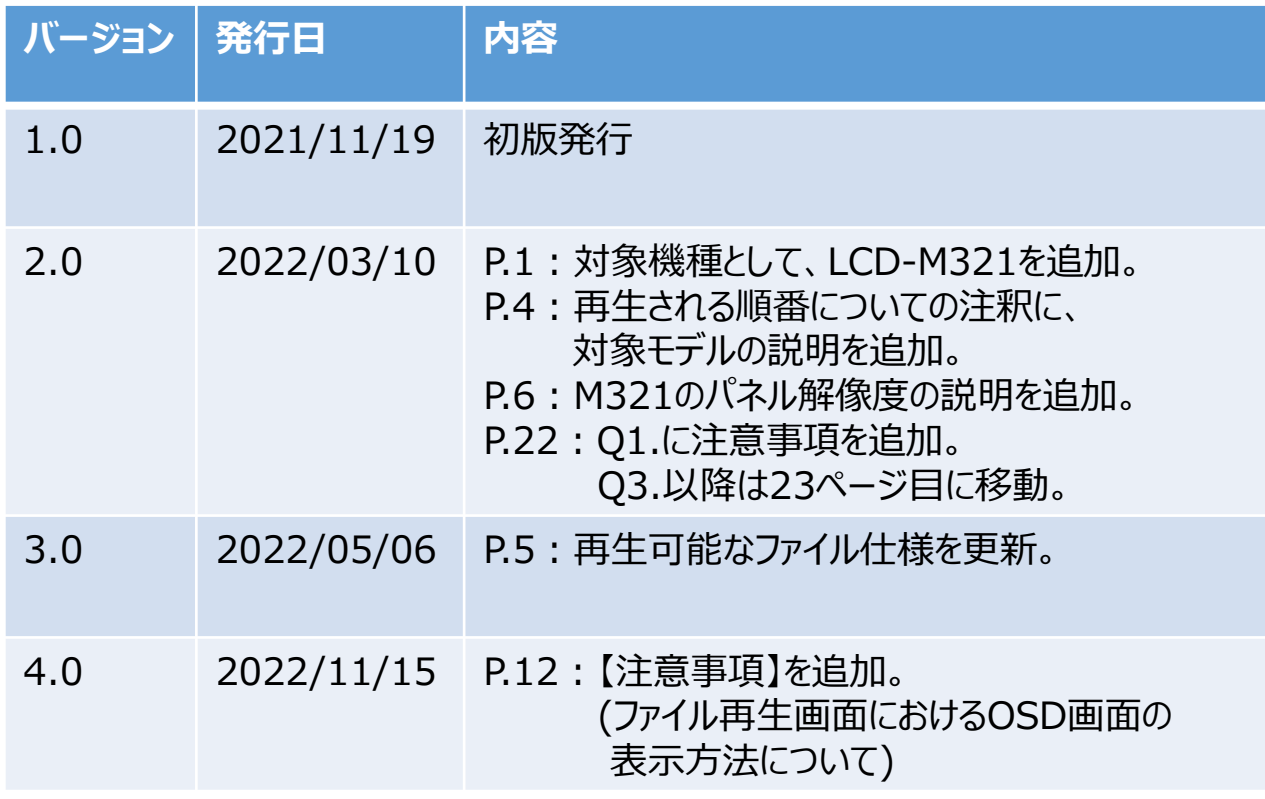